### **PROGRAMA DE INGENIERIA DE SISTEMAS**

## **ANÁLISIS Y ESTIMACIÓN DE LA DESERCIÓN ESTUDIANTIL POR MEDIO DE TÉCNICAS DE MINERÍA DE DATOS**

#### **PROYECTO PARA OPTAR AL GRADO DE:**

INGENIERO DE SISTEMAS

### **PRESENTADO POR:**

JULIAN TORRES CORONADO JORGE CARREÑO RIVERA JULIO ESNATE MORELOS

#### **TUTOR:**

INGENIERO CARLOS ARENAS

### **CARTAGENA DE INDIAS, COLOMBIA**

**2017**

### **RESUMEN**

La importancia de la información de los estudiantes que están en estado de deserción y la de los que han abandonado los estudios en la universidad cobra mayor relevancia, y por eso la universidad dentro de su proceso administrativo incluye un estudio a los estudiantes en estado de riesgo de deserción y en los de abandono para ver el grado de aprendizaje de los estudiantes de la universidad, los factores que pueden afectar en los estudios universitarios y las razones por la que el estudiante toma la decisión de abandonar la universidad, detectando de manera rápida a los estudiantes que puedan estar en una situación de deserción para que la universidad le brinde el mejor apoyo en el factor que este el estudiante

Este proyecto desarrolla una plataforma web para la administración de los estudiantes en estado de riesgo de instituciones de educación superior. Permitiendo aportar una sistematización de los procesos de estado de riesgo de los estudiantes de la universidad del Sinú seccional Cartagena, brindado la rapidez de generar informes prediseñados con la información de la base de datos, entre otras funciones.

# **TABLA DE CONTENIDO**

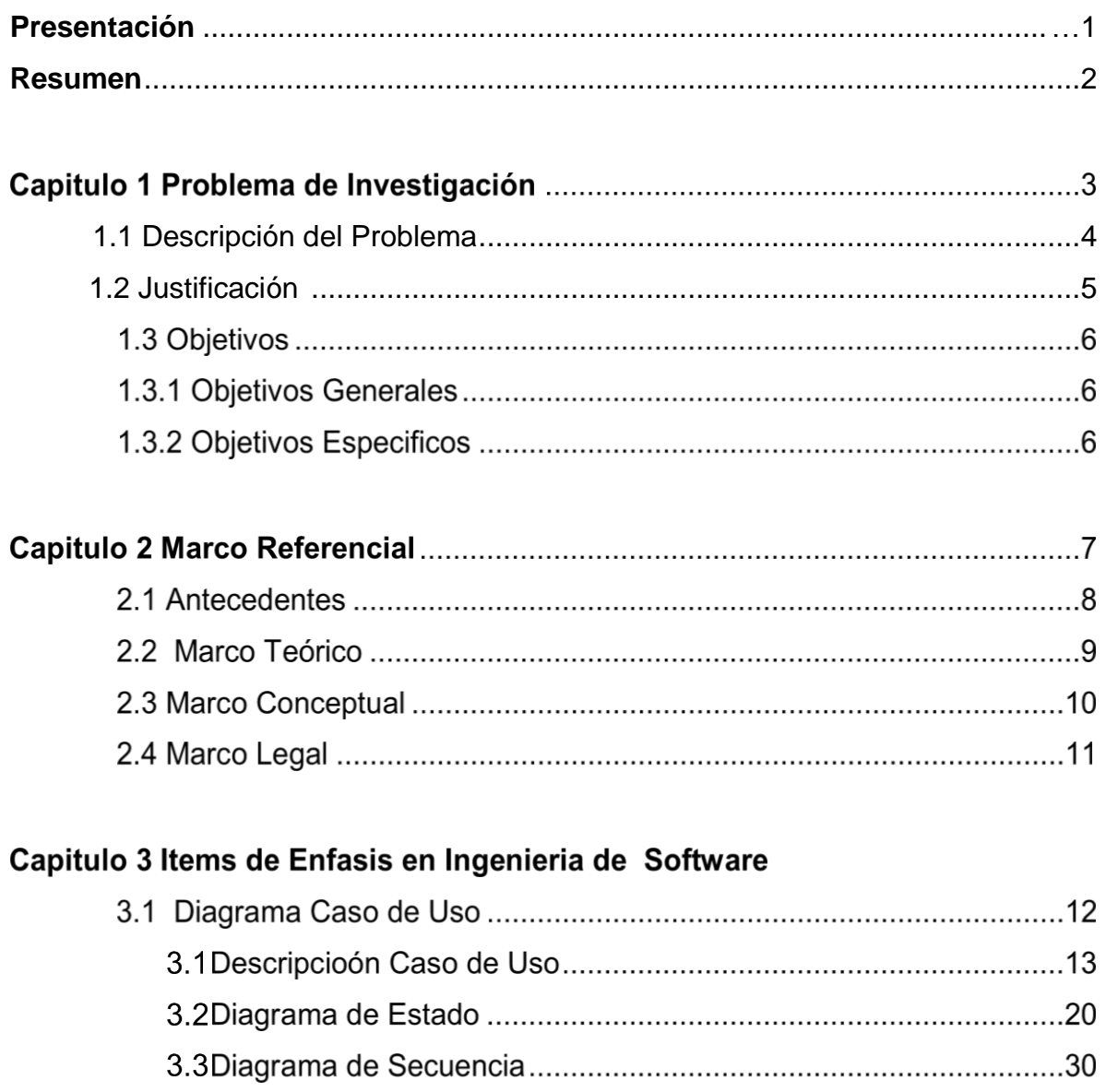

## **Capítulo 1. EL PROBLEMA DE INVESTIGACION**

### **1.1 Descripción del problema**

La deserción estudiantil es un grave problema que afecta a muchas universidades, ya que no solo se presenta en los niveles iniciales de la carrera, sino que se pueden presentar en cualquier nivel que se encuentre cursando el estudiante. Este fenómeno se presenta en todas las carreras, pero es evidente el alto grado de deserción en las carreras relacionadas con los números (hacer cita), como se ha podido apreciar en la escuela de ingeniería de sistemas de la Universidad del Sinú seccional Cartagena, donde la mayor parte de la población presenta falencias en diferentes asignaturas, especial mente en las matemáticas y las físicas ya sea por haber finalizado sus estudios de secundaria en colegios que no enfatizaban mucho, o porque vienen de transferencia de instituciones técnicas y tecnológicas, donde las matemáticas y las físicas no son fundamentales.

Esta labor de poder detectar a tiempo y generar un plan de acción, se encarga el departamento de bienestar, que, al estar articulado con la escuela de ingeniería de sistemas, generar estrategias que puedan minimizar este fenómeno. Para esto, el departamento de bienestar tiene un proceso establecido basado en una caracterización de la población estudiantil de las diferentes escuelas.

## **JUSTIFICACIÓN**

El desarrollo de una aplicación para el análisis y la estimación de la deserción estudiantil que brinde información para el estudio e investigación de factores de deserción en la facultad de Ingeniería de Sistema. Este proyecto es importante, ya que permitirá a los directivos de la institución obtener información de patrones y tendencias de los estudiantes las cuales no hubiesen podido ser obtenida mediante técnicas normales de estadística

### **OBJETIVOS**

### **1.3.1 OBJETIVO GENERAL**

Desarrollar una aplicación web como herramienta para la caracterización y análisis de deserción estudiantil de la Universidad del Sinú seccional Cartagena

## **1.3.2 OBJETIVOS ESPECÍFICOS**

- Diseñar la arquitectura de la aplicación web
- Desarrollar el módulo de encuesta para la caracterización de los estudiantes
- Desarrollar el modulo para la evaluación académica con técnicas de minería de datos
- Desarrollar el módulo de informes

## **Capítulo 2. MARCOS DE REFERENCIA**

### **2.1Antecedentes**

SPADIES (**Sistema de Prevención y Análisis a la Deserción en las Instituciones de Educación Superior**) Es una herramienta informática que permite hacer seguimiento al problema de la deserción en la educación superior, es decir, a los estudiantes que abandonan sus estudios superiores. El SPADIES fue diseñado por el Centro de Estudios Económicos (CEDE), de la Universidad de los Andes, y está articulado con el Sistema Nacional de Información de la Educación Superior (SNIES), el Instituto Colombiano para el Fomento de la Educación Superior (ICFES) y el Instituto Colombiano de Crédito Educativo y Estudios Técnicos en el Exterior (ICETEX). Con este software es posible tener estadísticas sobre la deserción en las instituciones de educación superior, identificar los riesgos que llevarían a un estudiante a abandonar sus estudios y hacer seguimiento y evaluación a las estrategias diseñadas para evitar este problema.

- Permite hacer seguimiento al comportamiento de la deserción en educación superior.
- Calcula el riesgo de deserción de cada estudiante y clasificarlos por grupos.
- Facilita la elección y la evaluación de estrategias para cada una de las situaciones que influyen en el abandono de los estudios: situación del estudiante, programa académico, la institución, entre otras.
- Facilita la consulta, la consolidación, la interpretación y el uso de la información sobre deserción (tablas, gráficos, por diversos criterios).

## **2.2Marco teórico**

El presente trabajo presenta el desarrollo de una aplicación web como solución a la problemática de valoración y caracterización de la comunidad estudiantil de la universidad del Sinú seccional Cartagena, se deben aclarar unos conceptos relacionados con el problema de estudio. En primer término es necesario comprender que la deserción estudiantil está íntimamente relacionada con los factores socio-económicos, psico-sociales, académicos y culturales donde se desenvuelven los estudiantes, por lo que el proceso de caracterización se debe realizar a través de la aplicación de instrumentos que puedan obtener información relevante acerca de estos factores, para esto se procede a obtener la información por medio de encuestas digitales que se gestionan dentro del mismo software.

La información obtenida es evaluada por un equipo de especialistas en cada uno de los factores mencionados, con lo que se puede lograr una caracterización de la comunidad estudiantil. Ahora, la evaluación del rendimiento académico de cada estudiante presenta un comportamiento en el tiempo, por lo que se debe tener claro el concepto de tendencia, este término indica cómo se esperaría que fuera el comportamiento de unos datos en el futuro, pudiendo así predecir los posibles resultados. Para esto el concepto de regresión lineal es fundamental, ya que es una técnica estadística que brinda la posibilidad de predecir el comportamiento por medio de una línea recta, la cual es la ecuación más fácil de comprender. Bajo este concepto se pretende evaluar la tendencia del comportamiento del rendimiento académico del estudiante.

### 2.3**Marco conceptual**

Para el desarrollo de la investigación referida a las estrategias implementadas por los estudiantes de la Universidad Del Sinú Sede Cartagena tendientes a disminuir el porcentaje de deserción universitaria, es necesario tener clara la conceptualización de aquellos aspectos centrales que permitirán llevar un buen proceso en este trabajo. A continuación se relacionará los conceptos conductores del presente estudio:

Actores de la deserción, deserción, deserción inicial, deserción universitaria, desertor universitario, estrategia, repitencia y riesgo.

**ACTORES DE LA DESERCION**: Todos aquellas personas involucrados en el fenómeno de la deserción tales como: Estudiante desertor, Padre de familia, Profesores, Directivos

**DESERCION**: Situación a la que se enfrenta un estudiante cuando aspira y no logra concluir su proyecto educativo, debido a un proceso de abandono voluntario o forzoso de la carrera en la cual se ha matriculado el estudiante, esto por influencias o factores positivos o negativos y circunstancias internas o externas a él o ella.

**DESERCIÓN INICIAL**: Abandono de los estudios de Educación Superior en los primeros semestres académicos, por causas académicas o no académicas y esto se ve reflejado al no registrar matricula en el periodo lectivo siguiente.

**DESERCION UNIVERSITARIA**: Suspensión o abandono definitiva o temporal de la carrera, la institución o el sistema de Educación Superior, provocada por una combinación de factores que se generan tanto en Institución de Educación Superior como en contextos de tipo social, familiar e individual.

**DESERTOR UNIVERSITARIO**: Estudiante que abandona los estudios superiores por factores intrínsecos o extrínsecos, afectando la continuidad de su trayectoria escolar.

**ESTRATEGIA**: Conjunto de planes de Mejoramiento con el propósito de brindar apoyo a los estudiantes que así lo requieren para permanecer y poder culminar su ciclo de formación pre gradual de manera exitosa.

**REPITENCIA:** Acción de cursar reiterativamente una asignatura o una actividad académica sea por mal rendimiento del estudiante o por causas ajenas al ámbito académico. La repitencia se refleja en el atraso o rezago escolar, es decir, en la prolongación de los estudios por sobre lo establecido formalmente para cada carrera o programa. Este fenómeno influye notablemente sobre la deserción y abandono del proceso de formación académica en las Instituciones de Educación Superio

**RIESGO**: Condición en la que se encuentra un estudiante por factores o causas internas o externas a él alterando su proceso de permanencia en la Institución de Educación Superior.

### **2.4 Marco Legal**

De acuerdo con la Ley 30 de 1992, quien dio autonomía a las universidades para crear programas en este sentido se tendrán en cuenta legislaciones éticas y consentimiento informando en donde se expresa el objetivo.

## **Capítulo 3. ALCANCE DEL PRODUCTO**

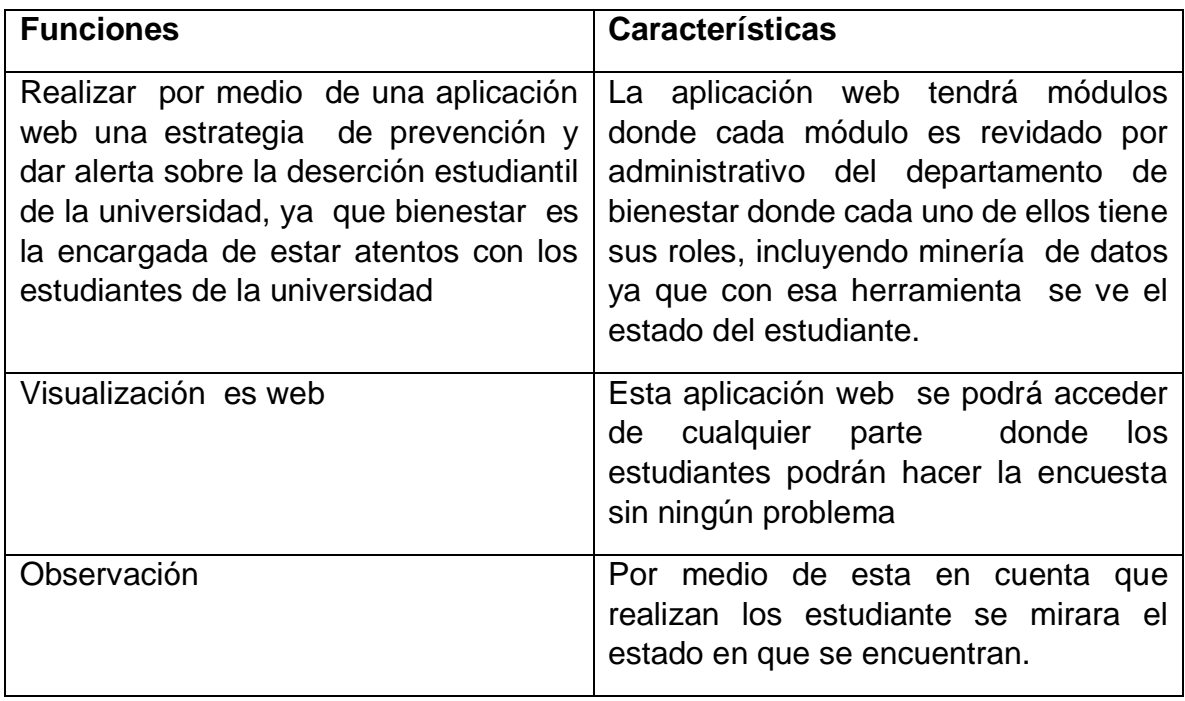

## **Alcance del proyecto**

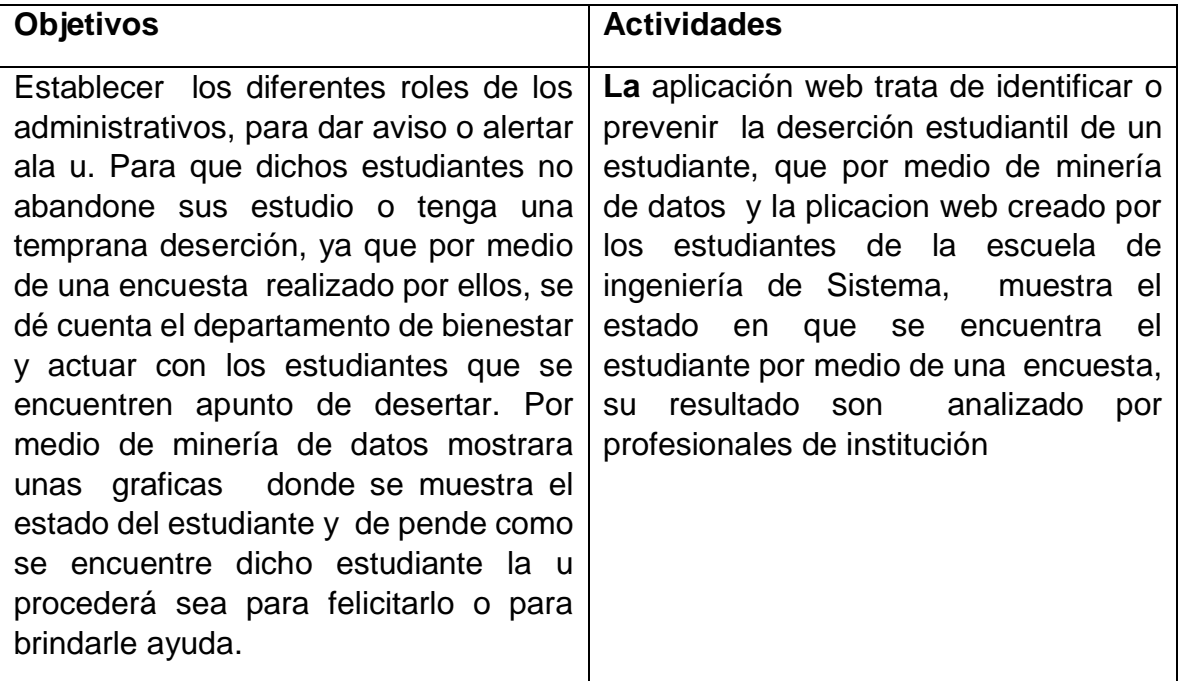

## **CRONOGRAMA DE ACTIVIDADES**

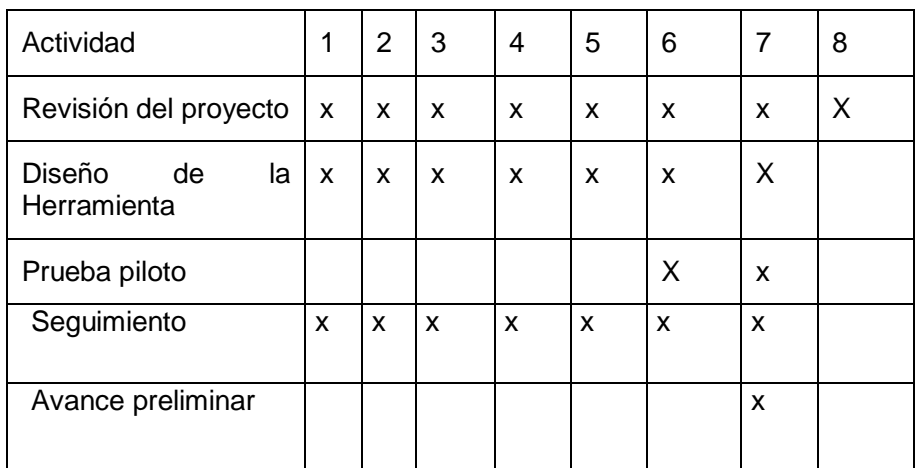

## **PRESUPUESTO**

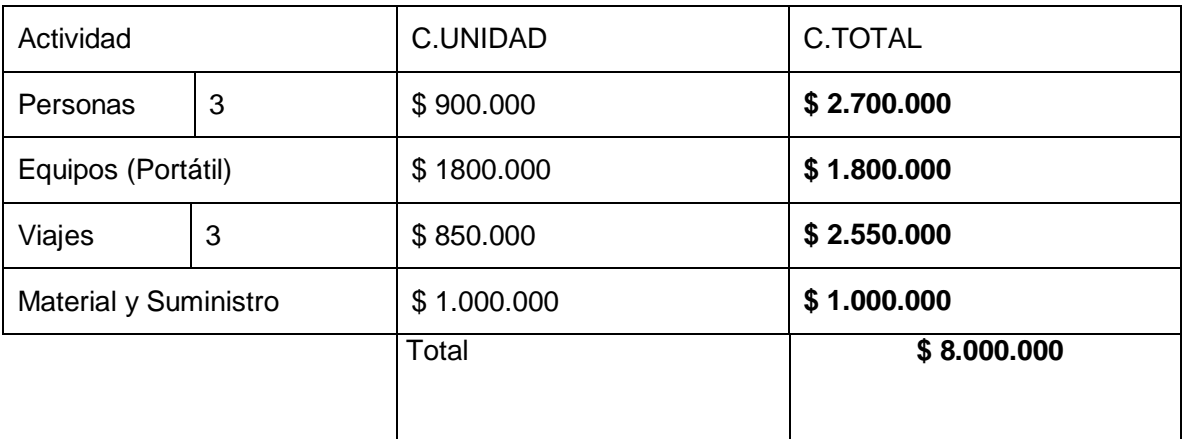

## **3.1. CASOS DE USO**

## **3.1.1 Diagrama De Secuencia**

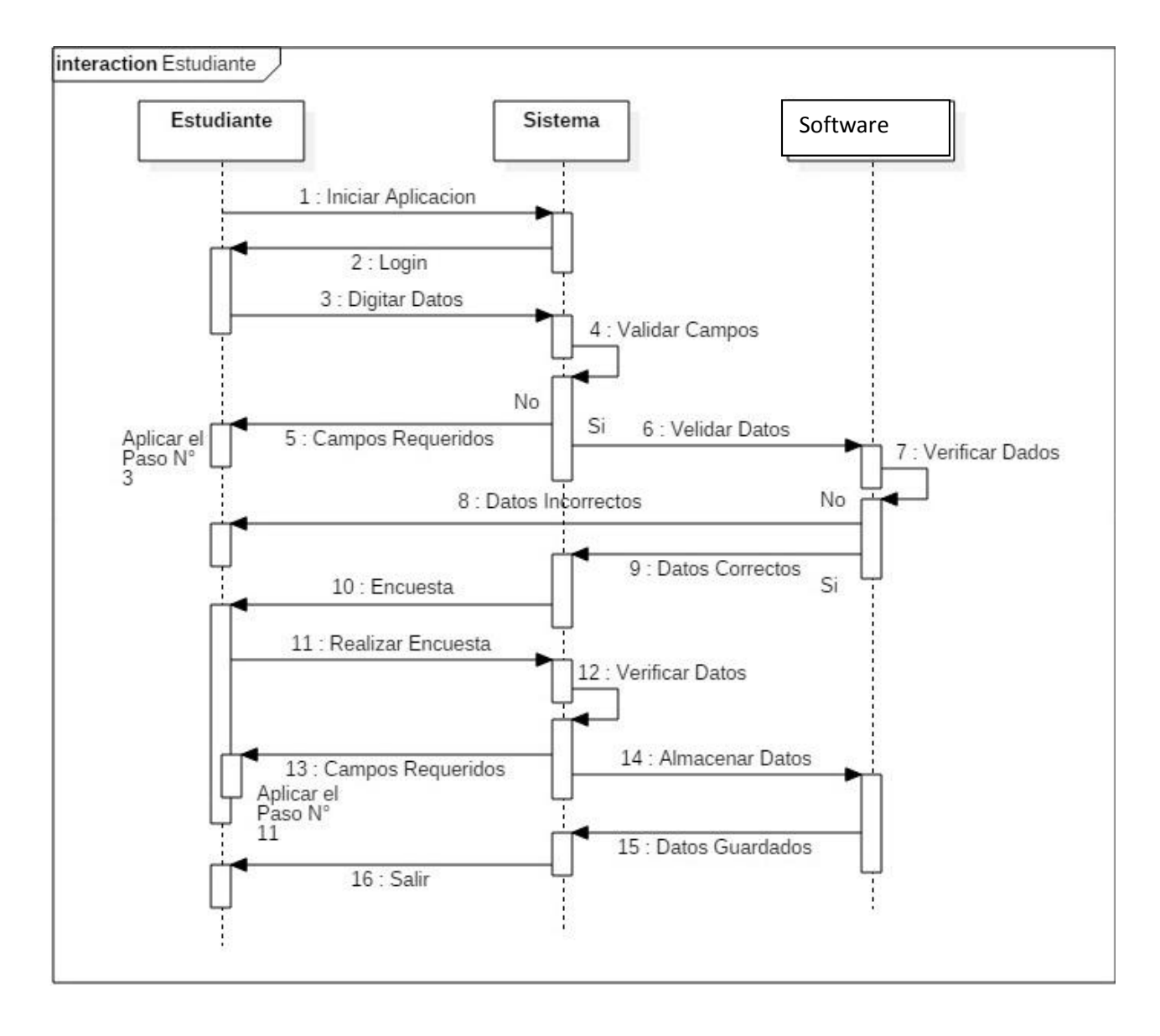

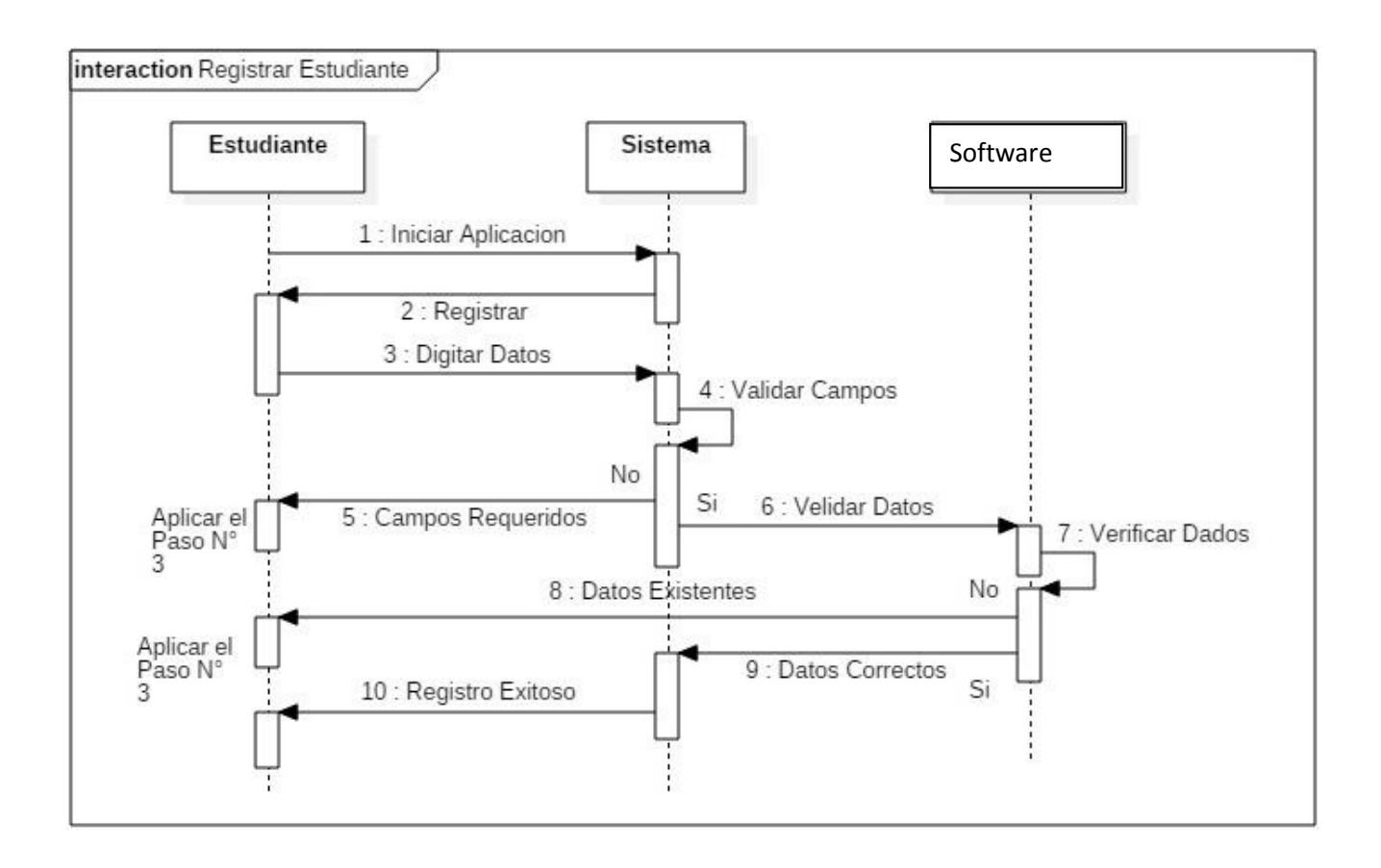

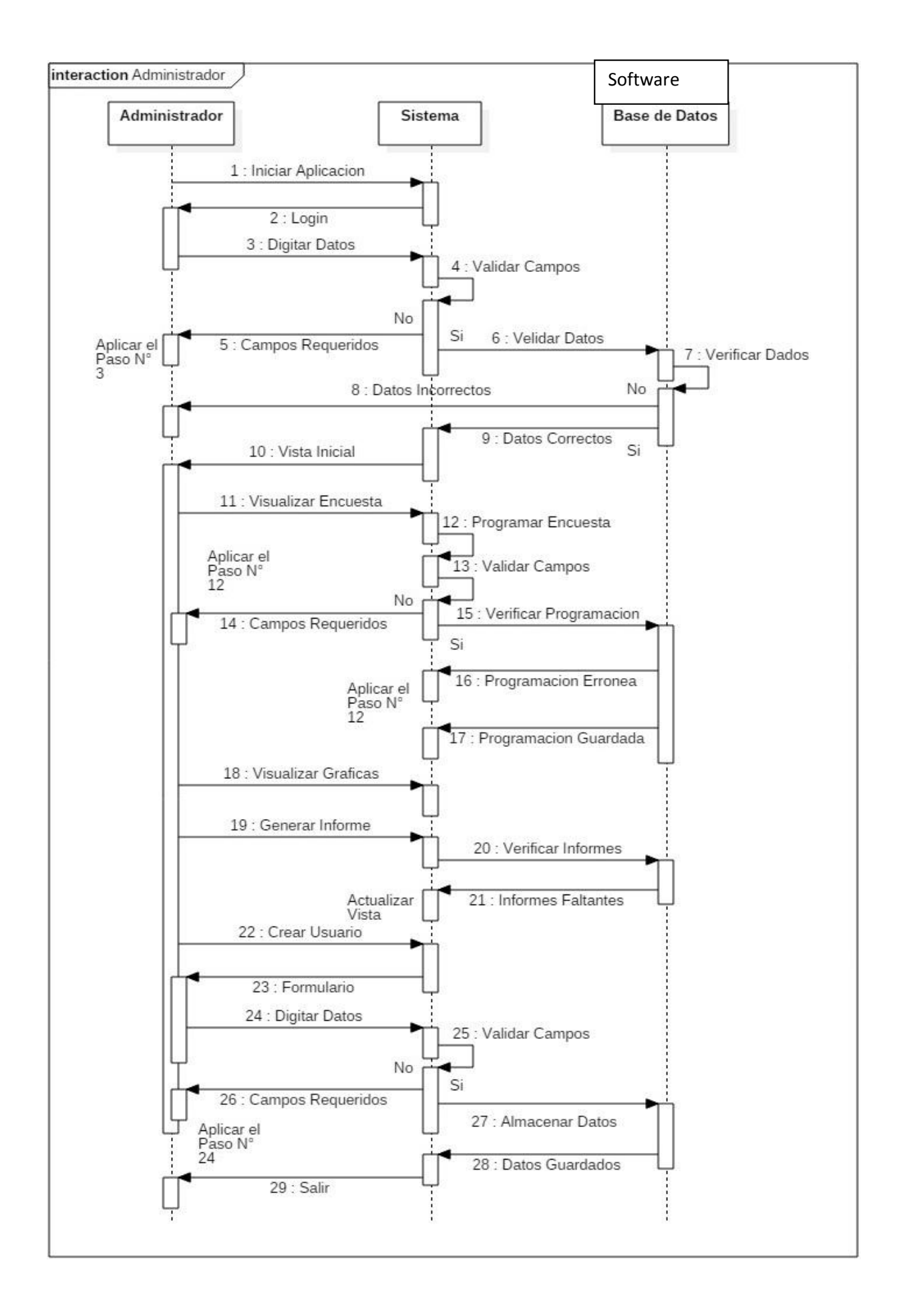

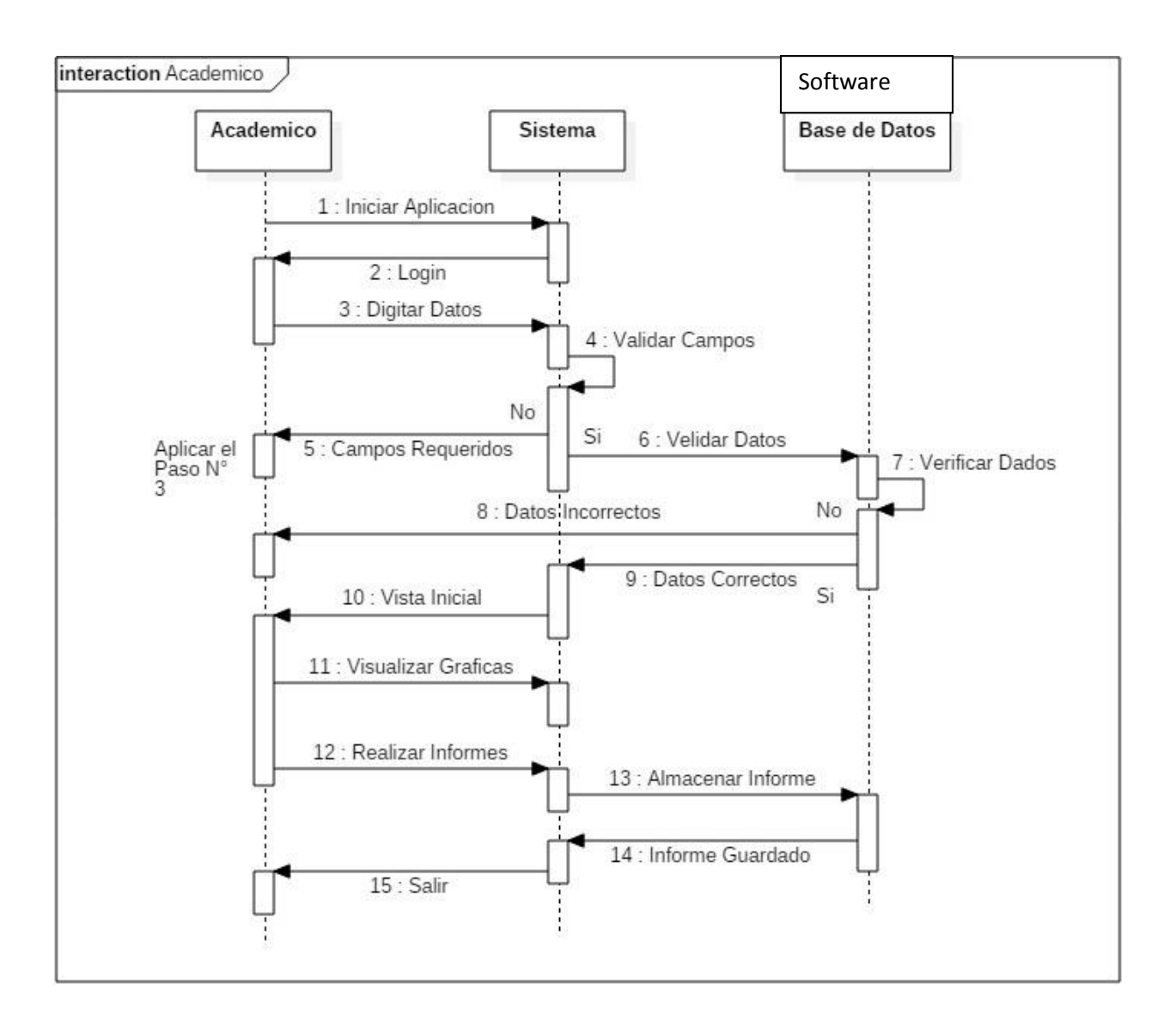

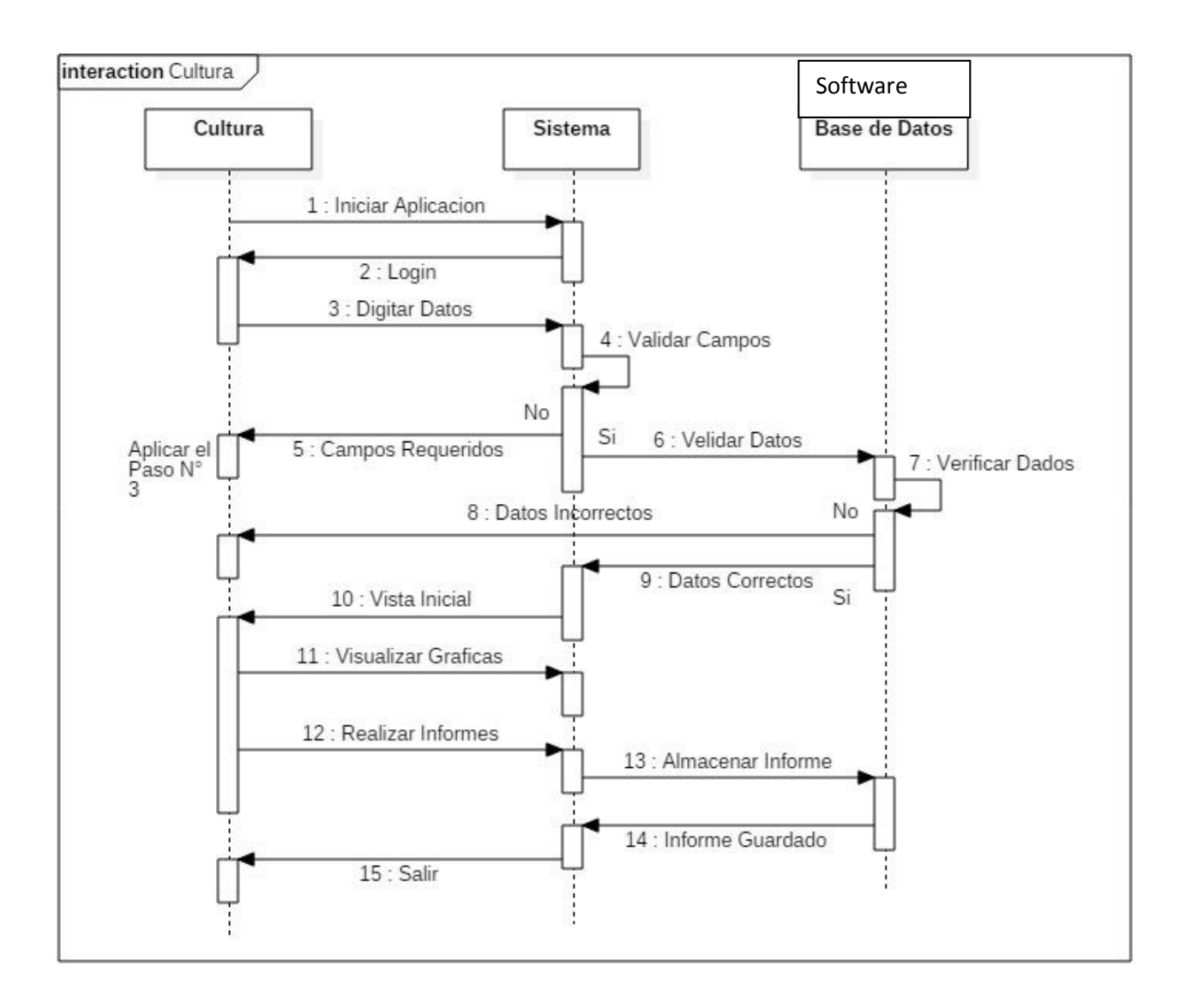

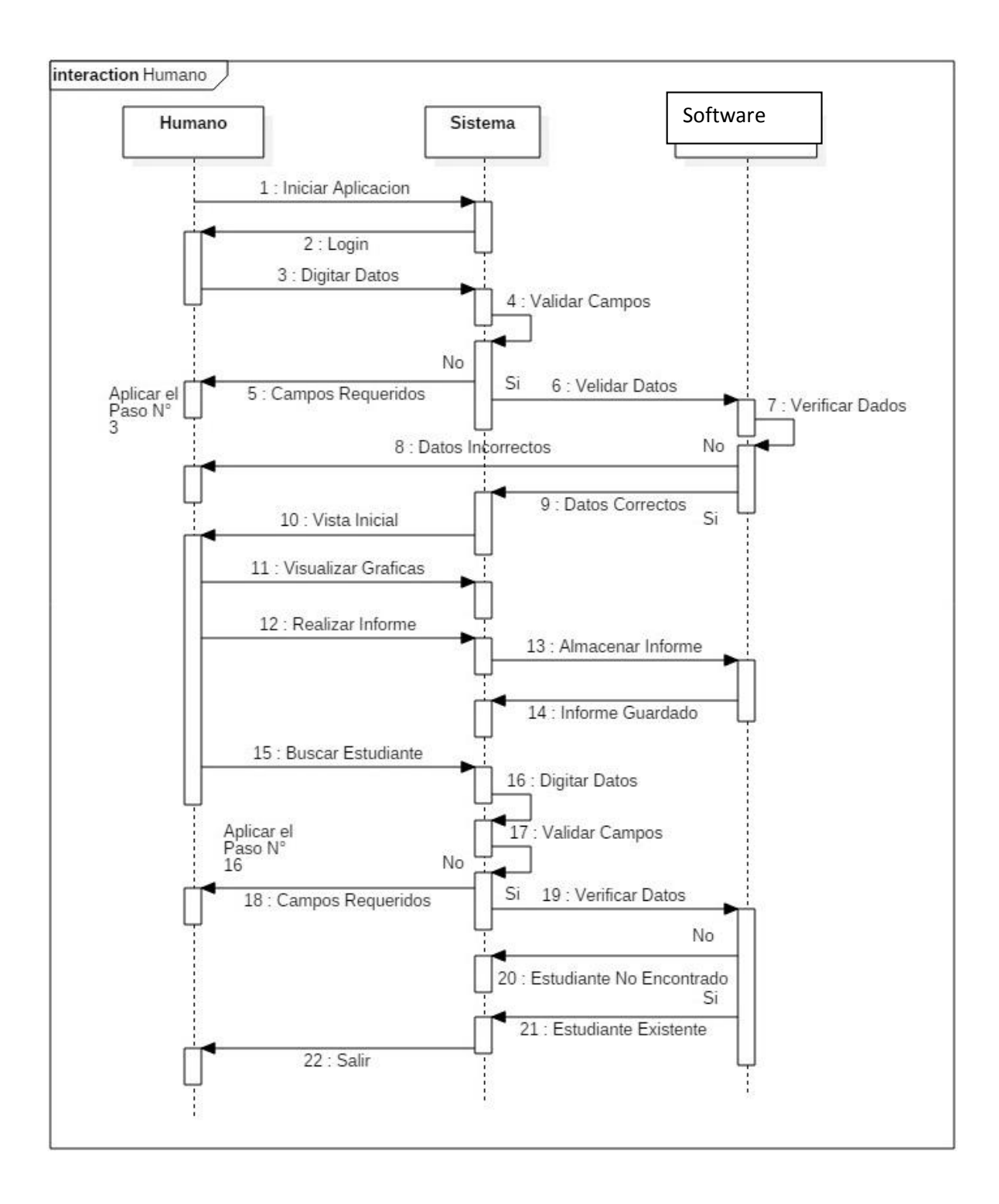

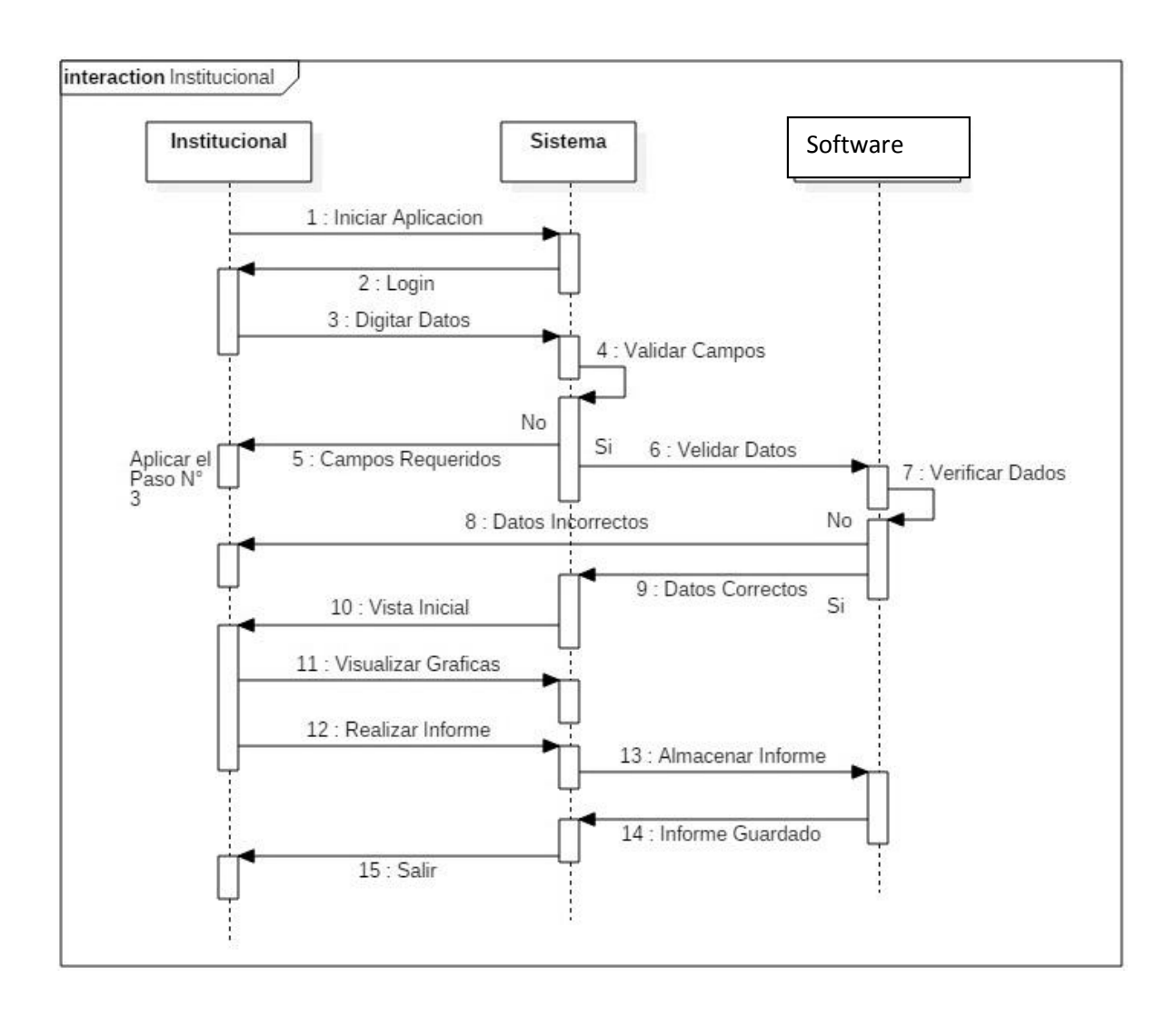

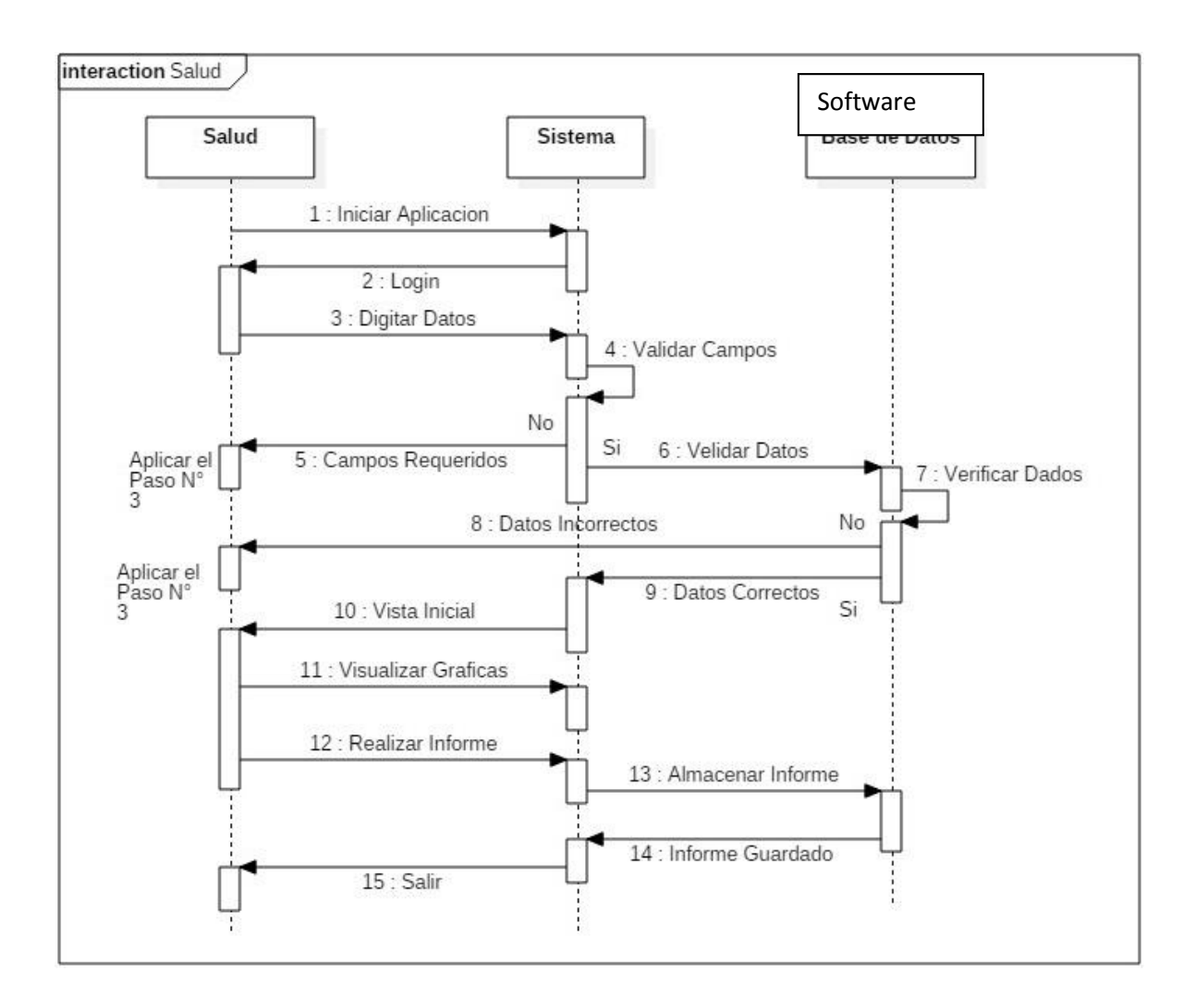

## **3.1.2 Descripción Caso De Uso**

## **ESTUDIANTE**

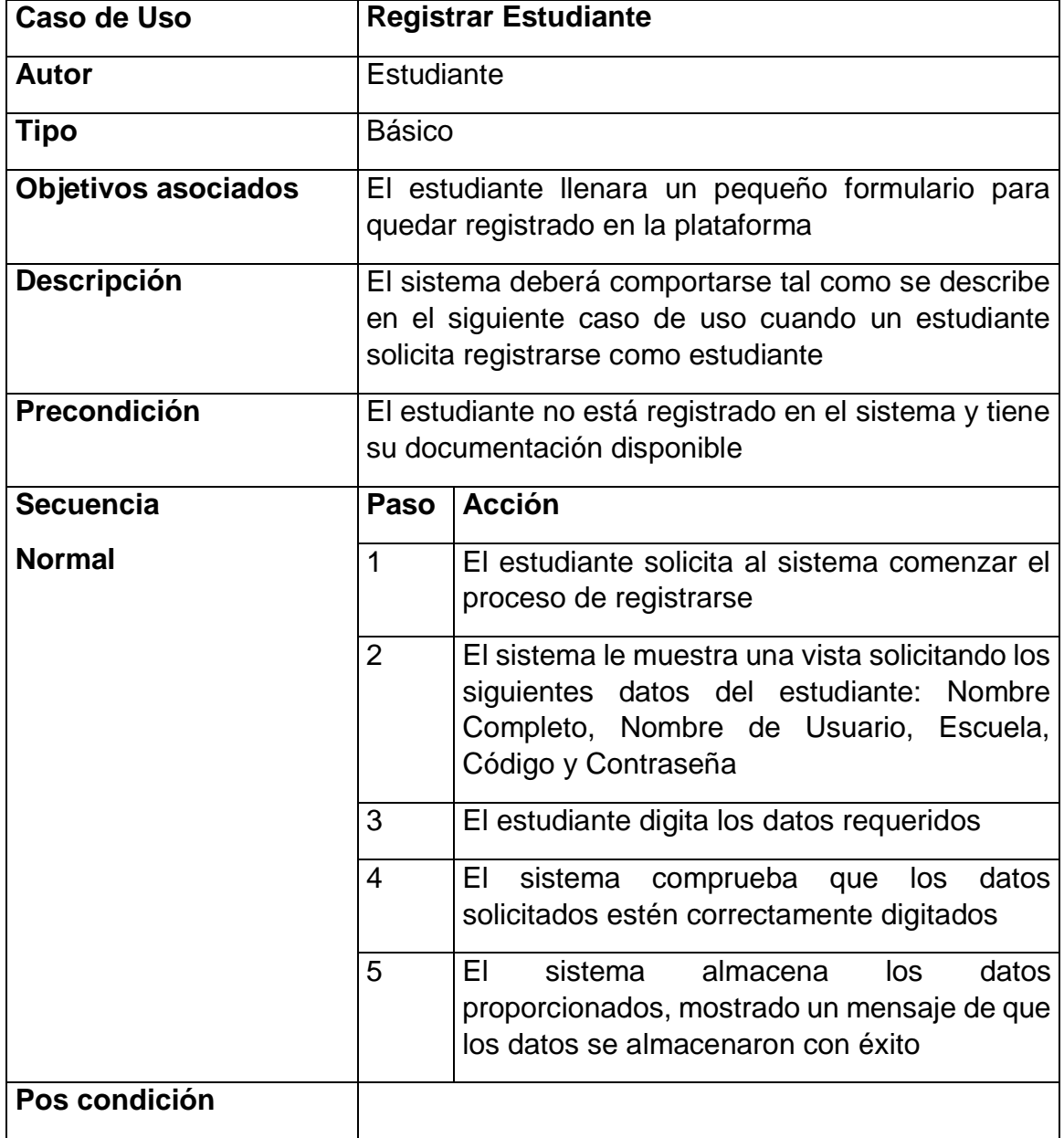

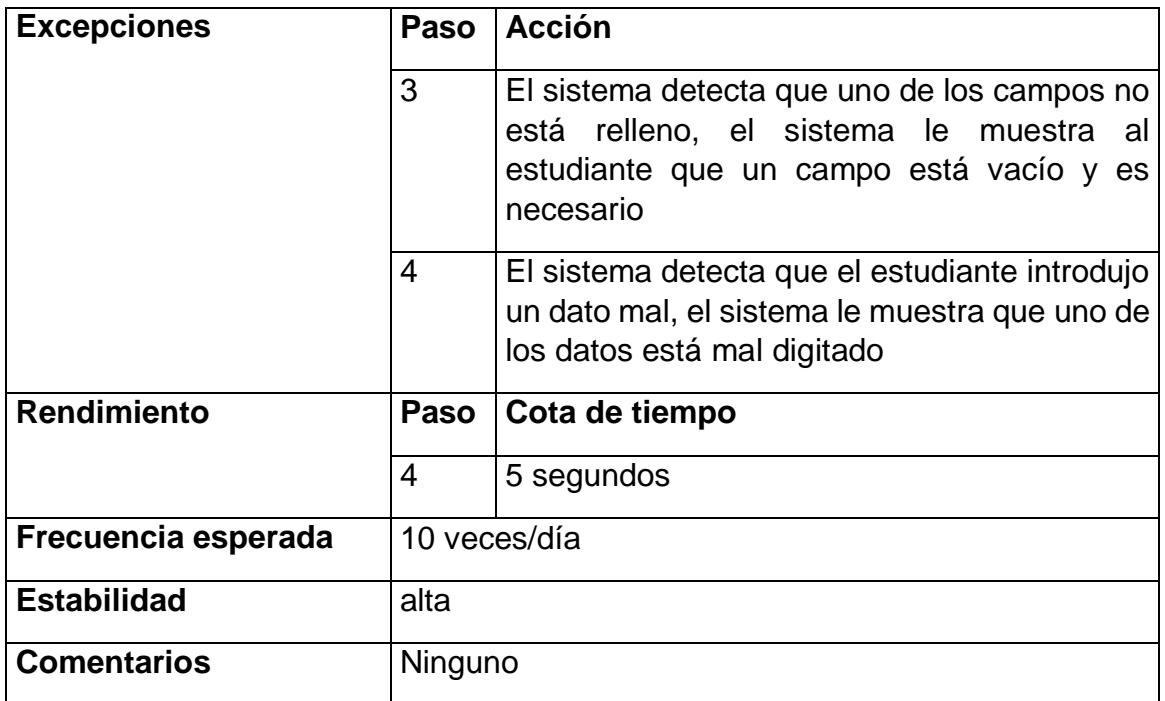

![](_page_21_Picture_135.jpeg)

![](_page_22_Picture_155.jpeg)

![](_page_23_Picture_39.jpeg)

![](_page_24_Picture_108.jpeg)

## **DIRECTOR**

![](_page_25_Picture_145.jpeg)

![](_page_26_Picture_143.jpeg)

![](_page_27_Picture_132.jpeg)

![](_page_27_Picture_133.jpeg)

![](_page_28_Picture_148.jpeg)

![](_page_28_Picture_149.jpeg)

![](_page_29_Picture_68.jpeg)

![](_page_30_Picture_155.jpeg)

![](_page_31_Picture_148.jpeg)

![](_page_32_Picture_118.jpeg)

![](_page_32_Picture_119.jpeg)

![](_page_33_Picture_126.jpeg)

![](_page_33_Picture_127.jpeg)

![](_page_34_Picture_135.jpeg)

![](_page_34_Picture_136.jpeg)

![](_page_35_Picture_142.jpeg)

![](_page_35_Picture_143.jpeg)

![](_page_36_Figure_0.jpeg)

### **3.1.3 Diagrama caso de uso**

## **3.1.4 Diagrama Actividad**

![](_page_37_Figure_1.jpeg)

![](_page_38_Figure_0.jpeg)

![](_page_39_Figure_0.jpeg)

![](_page_40_Figure_0.jpeg)

![](_page_41_Figure_0.jpeg)

![](_page_42_Figure_0.jpeg)

## Login General

Se loguean estudiantes y administrativos.

![](_page_43_Picture_22.jpeg)

Registrarse: Formulario de registro estudiantil.

## Registro de Estudiante

![](_page_43_Picture_23.jpeg)

Se registra el estudiante para poder loguearse y realizar la encuesta.

![](_page_44_Picture_20.jpeg)

**16 OBSERVACIONES OBSERVACIONES** 

Despues de que el estudiante se loguea selecciona la opcion encuesta y completa el cuestionario dandole al final del mismo la opcion de enviar encuesta

UNIVERSIDAD DEL SINU **Copyright** Universidad del sinu-Bienestar @ 2017

Despues de loguearse el auxiliar Julio tiene acceso al menu configuraciones con las opciones Notas y Usuarios

![](_page_45_Picture_48.jpeg)

En la opcion Notas se pregunta por el estudiante y se selecciona el estudiante para ingresarle el promedio final por semestre.

![](_page_45_Picture_49.jpeg)

Al seleccionar al estudiante se despliega un menu donde muestra las siguientes opciones:

Semestre: Se digita el semestre del promedio a ingresar.

Promedio: Se digita el promedio del semestre seleccionado.

Observacion: Si hay alguna observacion acerca del semestre.

![](_page_45_Picture_50.jpeg)

Despues de ingresar minimo 2 notas el software muestra una grafica donde predice si el estudiante esta en riesgo de desercion estudiantil.

![](_page_46_Figure_1.jpeg)

En la opcion Usuarios se puede muestra el listado de los estudiantes que se registraron para realizar la encuesta, se puede exportar a excel e imprimir

![](_page_46_Picture_39.jpeg)

Despues de loguearse el director (rafa) tiene acceso al menu reporte con las opciones (reporte y configuraciones)

![](_page_47_Picture_50.jpeg)

El menu reporte tiene las opciones de (consolidado y resultado) donde consolidado el director visualiza que los coordinadores de las diferentes diciplinas envien su

![](_page_47_Picture_51.jpeg)

Docente HUMANO Disciplina: HUMANO

![](_page_47_Picture_52.jpeg)

#### Docente DEPORTE Disciplina: DEPORTE

![](_page_47_Picture_53.jpeg)

Cuando los coordinadores envíen sus análisis de las gráficas el director genero un informe general de los análisis que realizaron todos los coordinadores.

![](_page_48_Picture_1.jpeg)

El menu configuracion tiene las opciones de (usuario, notas y configuracion) donde la opcion usuarios muestra el listado de los usuarios creados.

![](_page_48_Picture_31.jpeg)

y crear dichos usuarios donde se despliega un formulario para recolectar su información

![](_page_48_Picture_32.jpeg)

En la opcion Notas se pregunta por el estudiante y se selecciona el estudiante para ingresarle el promedio final por semestre.

![](_page_49_Picture_35.jpeg)

Al seleccionar al estudiante se despliega un menu donde muestra las siguientes opciones:

Semestre: Se digita el semestre del promedio a ingresar. Promedio: Se digita el promedio del semestre seleccionado. Observacion: Si hay alguna observacion acerca del semestre.

![](_page_49_Picture_36.jpeg)

Despues de ingresar minimo 2 notas el software muestra una grafica donde predice si el estudiante esta en riesgo de desercion.

![](_page_50_Figure_1.jpeg)

En la opción configuración se programa la encuesta por periodo y por año.

![](_page_50_Picture_42.jpeg)

![](_page_50_Picture_43.jpeg)

Control Carl & Bechara 2ain 6 m<br>
Compyright Universidad del sinu-Bienestar © 2017

Despues de Logueados los coordinadores de deportes, cultura, salud, institucional, academico y humano en este caso, seleccionan la opcion grafica del menu reporte.

![](_page_51_Picture_35.jpeg)

En la opcion grafica encontramos las graficas a analizar departe de cada disciplina como en este caso podemos ver la disciplina Humano correspondiente al Coordinador de Recursos Humanos

![](_page_51_Picture_36.jpeg)

En el anterior grafico podemos ver un cuadro de texto con un análisis en su interior y botón que dice observación enviada, las gráficas pueden ser analizadas durante varios días y pueden ser actualizadas o modificadas hasta que se les da la opción de enviar después de realizar el último análisis.

## Resultados

![](_page_52_Figure_1.jpeg)

En esta imagen podemos ver la gráfica de la regresión lineal hecha al estudiante.

## **CONCLUSIÓN**

Con este proyecto podemos concluir que la deserción estudiantil se puede controlar en la Universidad del Sinu, ya que se implementó una aplicación web con minería de datos, para mirar el estado en que se encuentran los estudiantes, nuestra aplicación trata de mirar el comportamiento de los estudiantes por media de una encuesta la cual fue formulada por el departamento de bienestar universitario, dicha encuentra tiene muchas preguntas que se relacionan con cada estudiante, el resultado de la encuesta arroja un resultado que se ve reflejado en un plano cartesiano, dicho plano muestra una línea recta, que puede ser ascendente o descendente, dependiendo como se encuentre la línea dará alerta al departamento de bienestar que es el encargado por el bienestar de los estudiantes la cual es revisada por el departamento de bienestar y ellos hace su proceso profesional.

### **REFERENCIAS**

Barrios Tous, E. (17 de marzo de 2008). **Al día con las noticias**. Obtenido de http://www.mineducacion.gov.co/observatorio/1722/article-156471.html

Guzmán Ruiz Carolina, Duran Muriel Diana, Franco Gallego Jorge. (2009). **Deserción estudiantil en la escuela superior colombiana**. Obtenido de http://www.mineducacion.gov.co/sistemasdeinformacion/1735/articles-254702\_libro\_desercion.pdf

Isaza José Fernando. (27 julio 2011). **Deserción en la educación superior**. Obtenido de http://www.elespectador.com/opinion/desercion-educacion-superior

El Espectador Editorial. (3 junio 2009). **Deserción universitaria**. Obtenido de http://www.elespectador.com/articulo143915-desercion-universitaria

Corengia Ángela, Pita María, Mesurado Belén, Centeno Ángel. (03 septiembre de 2012). **La predicción de rendimiento académico y deserción en estudiantes universitarios**. Obtenido de http://revistaliberabit.com/es/revistas/RLE 19 1 la-prediccion-de-rendimientoacademico-y-desercion-en-estudiantes-universitarios.pdf

Malagon Escobar Luz, Calderon Cañon Cesar, Soto Hernandez Edwin. (2006). **Estudio de la deserción estudiantil de los programas de pregrado de la universidad de los llanos**. Obtenido de http://documentacion.unillanos.edu.co/index.php/centro-dedocumentacion/doc\_view/33-estudio-de-la-desercion-estudiantil-de-los-programasde-pregrado-de-la-universidad-de-los-llanos.html

**"Introducción a la Minería de Datos"** José Hernández Orallo, M.José Ramírez Quintana, Cèsar Ferri Ramírez Editorial Pearson, 2004. ISBN: 84 205 4091 9